# **Volume Expansion User Guide**

# **Important Notice:**

## The Volume Expansion Members must have volume created by its own management tool. On the other hand, volume has created from standard system RAID volume creation is unable to join Volume Expansion Group.

With ThecusOS<sup>™</sup> 5.0, one of the greatest feature is Dynamic Volume Expansion. With Volume expansion, the user has the choice to expand its storage capacity whenever required. A total of 8 physical volumes can be added for expansion and become on large logical volume to be managed under one system only.

To start with volume expansion, in the user UI, go to the **Storage** menu, choose the **Volume Expansion Management** item and the **Volume Expansion Management** screen appears. From here, you can see 2 major categories, "Expansion Management" and "Expansion Member Creation".

Expansion Management: This is going to manage the joined volume members.

Expansion Member Creation: This one is to create a volume member from the current system. Each system is only allowed to create one volume member.

The volume expansion is only supported with 10G NIC, installed and connected. If no 10G NIC is found, the message below will appear.

| Atten | tion<br>10GbE card connection fail.                                                                                                    |
|-------|----------------------------------------------------------------------------------------------------|
| NOTE  | Volume expansion requires 10G environment to<br>work. It could be either connected through a 10G<br>switch or connected as peer to peer in between<br>systems. The total of members that can be<br>created in a volume expansion group is 8.        |
| NOTE  | Volume expansion with a single additional system<br>contains 2 elements: "Expansion Management"<br>and "Expansion Member Creation". It is not<br>necessary to have a member belonging to the<br>system which manages the volume expansion<br>group. |

**Expansion Member Creation** If your 10GbE is installed and connected then let's start with volume member creation.

| ۹. 🛛                                                                                                    | Home > Storage > 1                                                                                  | Volume Expansio | n Management                       | j.            | () Help  | 🖓• My favorite | ڻ Shutdown                     | 杻 Logout |
|----------------------------------------------------------------------------------------------------|----------------------------------------------------------------------------------------------------|-----------------|------------------------------------|---------------|----------|----------------|--------------------------------|----------|
| 📜 System Information 🔹                                                                                                    |                                                                                                    |                 |                                    |               |          |                |                                |          |
| 🗙 System Management 🔹                                                                                                    |                                                                                                    | Expans          | ion Manageme                       | nt –          | -        | Expansi        | on Member Creati               | ion      |
| System Network                                                                                                    | ER PE                                                                                               |                 | ected volumes to<br>sion Managemen |               |          | Provide vo     | umes under high sp<br>network. | beed     |
| Storage 🖃                                                                                                    | C3. C                                                                                               | Expan           | sion Managemen                     |               |          | 8              | network.                       |          |
| RAID Management<br>NAS Stacking<br>ISO Image Mounting<br>Share Folders<br>ISCSI<br>High-Avalability<br>Volume Expansion Management | Expansion Manae<br>RAID ID:<br>Stripe (KB):<br>File System:<br>RAID Status:<br>Capacity:<br>Refresh | Grate B Expand  | C Remove R                         | suspend 🏵 Rea | ume      |                |                                | i i      |
|                                                                                                    | IPv4                                                                                                | Host Name       | RAID ID                            | RAID Level    | Capacity | Spare          | Status                         |          |
| User and Group Authentication *                                                                                                    |                                                                                                    |                 |                                    |               |          |                |                                |          |
| Network Service                                                                                                    |                                                                                                    |                 |                                    |               |          |                |                                |          |
| Application Server                                                                                                    |                                                                                                    |                 |                                    |               |          |                |                                |          |
| Backup 🕘                                                                                                    | Apply Cano                                                                                          | £]              |                                    |               |          |                |                                |          |

Click on "Expansion Member Creation", and then select "Create" to start.

|            | nber G | Usin   | xpansion M<br>g connected<br>Expansion M | volumes to | buid      | 6 <sup>u</sup> d | the density of | on Member Creation<br>lumes under high spe-<br>network. |
|------------|--------|--------|------------------------------------------|------------|-----------|------------------|----------------|---------------------------------------------------------|
| ansion Mer |        |        |                                          |            |           |                  |                |                                                         |
|            |        | /e 🗣 I | Refresh 🕮 🛛                              | lisconnect | Reconnect |                  |                |                                                         |

The volume creation wizard appears and leads you to complete the volume creation.

1. Select the available disks from the system. Please be notified that the volume has to be RAID5, RAID6, RAID10, RAID50 or RAID60.

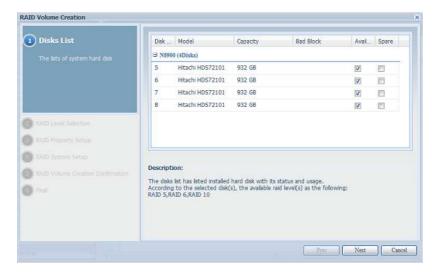

2. Choose the desired RAID mode from the available RAID type.

| Deks List                                                   | RAID Level:                       | RAID 5                                    | O RAID 6                                   | O RAID 10                                               |
|-------------------------------------------------------------|-----------------------------------|-------------------------------------------|--------------------------------------------|---------------------------------------------------------|
| 2 RAID Level Selection                                      | Description:                      |                                           |                                            | C RAID 10                                               |
| System will list available RAID level<br>can be choose from | RAID 6: Exten<br>two parity block | d RAID 5 by addin<br>ks distributed acros | g an additional par<br>ss all member disks | ity block; thus it uses block-level striping with<br>i. |
|                                                             | RAID 10: A Str<br>over these.     | ripe of Mirrors. Mul                      | tiple RAID 1 mirror                        | is are created, and a RAID 0 stripe is created          |
| RAID Property Satur                                         |                                   |                                           |                                            |                                                         |
| RAID System Setup                                           |                                   |                                           |                                            |                                                         |
| RAID Volume Creation Confirmation                           |                                   |                                           |                                            |                                                         |
| 🔘 Finai                                                     |                                   |                                           |                                            |                                                         |
|                                                             |                                   |                                           |                                            |                                                         |
|                                                             |                                   |                                           |                                            |                                                         |
|                                                             |                                   |                                           |                                            | Prev Next Cancel                                        |

3. Give a name to the RAID ID.

| KAID Volume Creation                                                      |                                                                               | X |
|---------------------------------------------------------------------------|-------------------------------------------------------------------------------|---|
| Diska Last                                                                | RAID ID: RAIDOI                                                               |   |
| RAID Property Setup     Setup RAID property in varies stuation per needed | Description:<br>RAID ID: alow 0-9, a-z, A-Z and which is required and unique. |   |
|                                                                           |                                                                               |   |

4. Specify the stripe size. The file system is "VE" as default and can't be changed.

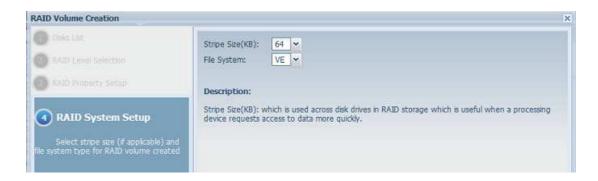

5. After confirmation, the RAID volume settings information will appear.

|                        | RAID Volume Creation                         | contimation       |  |
|------------------------|----------------------------------------------|-------------------|--|
| RAID Level Selection   | Field                                        | Value             |  |
| 🕽 RAID Property Situp  | Disks List<br>RAID Level                     | 5,6,7,8<br>RAID 5 |  |
| RAID System Setup      | RAID ID                                      | RAID01            |  |
| 5 RAID Volume Creation | Quick Raid<br>Stripe Size(KB)<br>File System | No<br>64 KB<br>VE |  |
| Confirmation           |                                              |                   |  |

6. Click finish to confirm the RAID volume creation.

| RAID Volume Creation                                |                                                                                                    |
|-----------------------------------------------------|----------------------------------------------------------------------------------------------------|
| Ches and     RAID Level Selector                    | The RAID volume creation will start after [Finish] button pressed.<br>During the RAID volume creation period all of active services will<br>be stopped. |
| RAID Property Solup                                 |                                                                                                    |
| RAID System Setue                                   |                                                                                                    |
| 🔘 RAID Volame Creation Confirmation                 |                                                                                                    |
| 6 Final                                             |                                                                                                    |
| RAID volume is eation has all its setup<br>complete |                                                                                                    |
|                                                     |                                                                                                    |
|                                                     |                                                                                                    |
|                                                     |                                                                                                    |
|                                                     |                                                                                                    |
|                                                     |                                                                                                    |
|                                                     | Firish                                                                                                    |

7. Volume creation is started. It may take a few hours depending on the HDD capacity.

| 1 | 1         |    |      | Expansion M<br>Ig connected<br>Expansion M | volumes to | build               | 580         | Provide volum | Member Creation<br>hes under high speed<br>hetwork. |
|---|-----------|----|------|--------------------------------------------|------------|---------------------|-------------|---------------|-----------------------------------------------------|
|   | nsion Mer |    |      |                                            |            |                     |             |               |                                                     |
|   | RAID ID   | RA | Tray | Capacity                                   | Spare      | Reconnect<br>Status | Network Int | Target        | Connection                                          |
| 4 | 641001    | 5  | J    | 2787 GB                                    | N/A        | building (0.3       | 192.108.3.2 | Please input  | Disconnecceo                                        |
|   |           |    |      |                                            |            |                     |             |               |                                                     |
|   |           |    |      |                                            | Г          | 🗘 Data Processi     |             |               |                                                     |

8. After volume creation is completed, the volume will be listed as below and ready to join as a member on the volume expansion group.

| har | ision Men | aber C  |   |           | 10000     | build     | 583         | Provide volu | Member Creation<br>nes under high spee<br>network. |
|-----|-----------|---------|---|-----------|-----------|-----------|-------------|--------------|----------------------------------------------------|
|     |           |         |   |           |           |           |             |              |                                                    |
| ò   | Grente 🤤  | h.cmays | R | efresh GC | prinect 🔊 | reconnect |             |              |                                                    |
| 0   | 0.000     | 201100  |   | Capacity  | Spare     | Status    | Network Int | Target       | Connection                                         |

Now, we have successfully created a volume expansion member. This will be our sample unit 1, WAN/LAN1 IP 172.16.64.191, 10G NIC IP 192.168.5.254 and RAID5.

Since the volume expansion function only works in a 10G environment, a 10G IP will be needed as a key to manage the volume expansion group.

|  |   |        | Expansion Ma<br>sing connected v<br>Expansion Ma | /olumes to b | 1954<br>1967 (1977) | 580 | Provide volum | Member Creation<br>les under high speed<br>letwork. |
|--|---|--------|--------------------------------------------------|--------------|---------------------|-----|---------------|-----------------------------------------------------|
|  | - | reatio | _                                                |              |                     |     |               |                                                     |

Our sample unit 2 is WAN/LAN1 IP 172.16.66.111, 10G NIC IP 192.168.5.250 and the volume used for volume expansion is created in RAID10.

| 1   | <b>.</b>  |        |        | Expansion Ma<br>ing connected v<br>Expansion M | volumes to b               |                      | 580             |        | on Member Creation<br>olumes under high speer<br>network. |
|-----|-----------|--------|--------|------------------------------------------------|----------------------------|----------------------|-----------------|--------|-----------------------------------------------------------|
| nar | ision Men | aber C | reatio | n                                              |                            |                      |                 |        |                                                           |
|     |           | Remove | = 💲 R  | efresh 💶 Disc                                  |                            | are to collect to co | Machine de Tale |        |                                                           |
|     |           | Remove | = 💲 R  | efresh 💶 Disc                                  | onnect <i>Ø</i> F<br>Spare | Reconnect<br>Status  | Network Int     | Target | Connection                                                |

# **Volume Expansion Management**

Since the volume expansion function only works in a 10G environment, a 10G IP will be needed as a key to manage the volume expansion group. Let's use our

sample unit 2 with 10G IP 192.168.5.250 to manage the volume expansion group. The screen shot below shows the installed and connected 10G NIC with the IP 192.168.5.250.

| 🕖 System Information 🕚        | WANALAN1 LAN2        | LAN3 Additional LAN4 Addition | nal LANS                   |                  |
|-------------------------------|----------------------|-------------------------------|----------------------------|------------------|
| 🗙 System Management 🖃         | Status:              | Normal                        | Speed:                     | 10000Mb/s        |
| System Network =              | MAC Address:         | 00:14:FD:12:F7:80             | Link Status:               | Connected        |
| Metworking                    | Jumbo Frame:         | 1500 v bytes                  | IPv6                       |                  |
| South Contraction Contraction | Enable:<br>Mode:     | ☑<br>● Manual<br>● DHCP       | Enable:<br>Mode:           | Manual<br>O DHCP |
|                               | : IP:                | 192.168.5.250                 | IP:                        | fecture          |
| Storage 🔹                     | Netmask:<br>Gateway: | 255.255.255.0                 | Prefix Length:<br>Gateway: | 64               |
| See and Group Authentication  | Jaceway.             |                               | cateria).                  |                  |
| P Network Service             | Note:                |                               |                            |                  |

Let's add a 1<sup>st</sup> expansion volume group member. From the expansion volume created, fill in the "Target" IP address "192.168.5.250". It means that this expansion volume is going to join the associated volume group.

Please make sure that the joined member has the same network subnet.

| ſ  | - <b>B</b> . |        |        | Expansion M<br>sing connected<br>Expansion M | volumes to b |                     | 5 <sup>e</sup> d | Provide volume | tember Creation<br>es under high speed<br>etwork. |
|----|--------------|--------|--------|----------------------------------------------|--------------|---------------------|------------------|----------------|---------------------------------------------------|
| ап | ision Mer    | nder C | reatio | on                                           |              |                     |                  |                |                                                   |
|    | Create 🤤     | Remov  | e 🤤 R  | lefresh 🚺 Disc                               | connect 🍠    | Reconnect           |                  |                |                                                   |
| 0  | RAID ID      | RA     | Tray   | Refresh Disc<br>Capacity<br>1858 GB          | connect 🝠 F  | Reconnect<br>Status | Network Int      | Target         | Connection                                        |

Press "Apply" to confirm the setting.

| 0 | Create 🤤 | Remove | e 🤤 R | efresh 💽 Disconn | iect 🔊 R | leconnect |               |               |              |
|---|----------|--------|-------|------------------|----------|-----------|---------------|---------------|--------------|
|   | RAID ID  |        |       |                  | Spare    |           | Network Int   | Target        | Connection   |
| 1 | RAID02   | 10     | 1,    | 1858 GB          | N/A      | Healthy   | 192.168.5.250 | 192.168.5.250 | Disconnected |
|   |          |        |       |                  |          |           |               |               |              |
|   |          |        |       |                  |          |           |               |               |              |
|   |          |        |       |                  |          |           |               |               |              |
|   |          |        |       |                  |          |           |               |               |              |
|   |          |        |       |                  |          |           |               |               |              |
|   |          |        |       |                  |          |           |               |               |              |
|   |          |        |       |                  |          |           |               |               |              |
|   |          |        |       |                  |          |           |               |               |              |
|   |          |        |       |                  |          |           |               |               |              |
| _ |          |        |       |                  |          |           |               |               |              |
| A | pply     |        |       |                  |          |           |               |               |              |

After confirmation, the connection status will change from "Disconnected" to "Connected".

|     |                   |                |     | angest talset i the       | anagement  |                     |             |        | es under high spee<br>etwork. |
|-----|-------------------|----------------|-----|---------------------------|------------|---------------------|-------------|--------|-------------------------------|
| Cri | 0.000 000 000 000 | <i>lem</i> ove | Ş R | efresh 🗊 Diso<br>Capacity | onnect 🍠 R | Reconnect<br>Status | Network Int | Target | Connection                    |

Go to the "Expansion Management" screen, click on "Create", a member is ready to be joined.

|                |        | ion Manageme<br>ected volumes to<br>Ision Managemen | build | <b>F</b> <sup>H</sup> C | on Member Creation<br>olumes under high speed<br>network. |
|----------------|--------|-----------------------------------------------------|-------|-------------------------|-----------------------------------------------------------|
| xpansion Manag | jement |                                                     |       |                         |                                                           |
| AID ID:        | [      |                                                     |       |                         |                                                           |
| tripe (KB):    | ~      |                                                     |       |                         |                                                           |
| le System:     | ~      |                                                     |       |                         |                                                           |
| AID Status:    |        |                                                     |       |                         |                                                           |
| apacity:       |        |                                                     |       |                         |                                                           |

|                | Using conn      | ion Manageme<br>ected volumes to<br>sion Managemen | build           |          |       | on Member Creation<br>olumes under high spee<br>network. |
|----------------|-----------------|----------------------------------------------------|-----------------|----------|-------|----------------------------------------------------------|
| pansion Manag  | ement           |                                                    |                 |          |       |                                                          |
| AID ID:        |                 |                                                    |                 |          |       |                                                          |
| ripe (KB):     | 64 💌            |                                                    |                 |          |       |                                                          |
|                | XFS ¥           |                                                    |                 |          |       |                                                          |
| ID Status:     | ALC IN          |                                                    |                 |          |       |                                                          |
| pacity:        |                 |                                                    |                 |          |       |                                                          |
| puciey.        |                 |                                                    |                 |          |       |                                                          |
|                | eate 😹 Expand 🌾 | Remove 🕕 Sc                                        | uspend 🕟 Resume |          |       |                                                          |
| 💲 Refresh 📀 Cr |                 |                                                    |                 |          |       |                                                          |
| Sefresh Ori    | Host Name       | RAID ID                                            | RAID Level      | Capacity | Spare | Status                                                   |

Next, input the RAID ID (We used "ve01" as our example) and select the member to be joined by clicking on it. Confirm by pressing "Apply" to complete the Volume Expansion creation.

| St<br>Fi<br>R | AID ID:<br>tripe (KE<br>le Syster<br>AID Stat<br>apacity: | m: XF          |                           |                |                        |          |       |         |
|---------------|-----------------------------------------------------------|----------------|---------------------------|----------------|------------------------|----------|-------|---------|
|               |                                                           | iresh 💿 Create | e 🛼 Expand 🥥<br>Host Name | Remove 📵 Suspe | end  Resume RAID Level | Capacity | Spare | Status  |
|               | 1 19                                                      | 92.168.5.250   | N8900                     | RAID02         | 10                     | 1858 GB  | N/A   | Healthy |
|               |                                                           |                |                           |                |                        |          |       |         |
|               |                                                           |                |                           |                |                        |          |       |         |
|               |                                                           |                |                           |                |                        |          |       |         |
|               | Apply                                                     | / Cancel       |                           |                |                        |          |       |         |

After the volume expansion management has successfully created and a member joined, then the VE volume "ve01" will display the information as shown below. The volume size is noted to be 1855.2GB with an Healthy RAID. The joined member is listed with information about its capacity and status.

|                 |                   | Using conn                             | ion Manageme<br>ected volumes to<br>sion Managemen | build           |      | ion Member Creati<br>olumes under high spe<br>network. |
|-----------------|-------------------|----------------------------------------|----------------------------------------------------|-----------------|------|--------------------------------------------------------|
| Expar           | nsion Manag       | ement                                  |                                                    | 1               |      |                                                        |
| RAID Stripe     | ID:<br>: (KB):    | ve01                                   |                                                    |                 |      |                                                        |
|                 | ystem:<br>Status: | XFS Y                                  |                                                    |                 | Used |                                                        |
| RAID :<br>Capac | Status:<br>ity:   | Healthy<br>1855.2 GB<br>eate Scenard C | Remove T Su                                        | uspend ® Resume | Unus | Status                                                 |

Now let's add more members to the volume "ve01". Let's take our sample unit 1 and add the created volume from it. Please follow the procedure below.

Select the created VE volume from the system.

| 1   | 8        |        |        | Expansion M<br>ing connected<br>Expansion M | /olumes to bi |           | 580         | Provide volum | Member Creation<br>es under high speed<br>etwork. |
|-----|----------|--------|--------|---------------------------------------------|---------------|-----------|-------------|---------------|---------------------------------------------------|
| nar | cion Mon | bor C  | roatio | n                                           |               |           |             |               |                                                   |
|     | Greate 😂 | Remove | e 🤤 R  | efresh 💶 Disc                               | onnect ØF     | Reconnect | Network Int | Target        | Connection                                        |

Input the "Target" IP address for which VE volume this unit is going to join. Click on "Please input....."

| 0 | Create 🤤 | Remov | e 🤤 R | efresh 💶 Disc | onnect 🔊 F | Reconnect |                |        | _            |
|---|----------|-------|-------|---------------|------------|-----------|----------------|--------|--------------|
|   |          | DA    | Trav  | Capacity      | Spare      | Status    | Network Int    | Target | Connection   |
|   | RAID ID  | KA    | iiay  | Capacity      | opure      | Status    | indemone anemi | ranger | oonnoccion m |

In this case, this unit is going to join the "ve01" which the IP is 192.168.5.250. So simply input 192.168.5.250, then click "Apply" to confirm.

| Create       Refresh TDisconnect         RAID ID       RA       Tray       Capacity       Spare       Status       Network Int       Target       Connection | 5 | 8 |  | Expansion Ma<br>sing connected v<br>Expansion M | volumes to b | 1000 C | 5 <sup>e</sup> d | Provide volu | Member Creation<br>mes under high speed<br>network. |
|----------------------------------------------------------------------------------------------------|---|---|--|-------------------------------------------------|--------------|--------|------------------|--------------|-----------------------------------------------------|
|                                                                                                    |   |   |  |                                                 |              |        |                  |              |                                                     |

After confirmation, the status will changed from "Disconnected" to "Connected"

| Expai | nsion Men | nber C | reatio | n               |           |           |               |               |            |
|-------|-----------|--------|--------|-----------------|-----------|-----------|---------------|---------------|------------|
| •     | Create 🤤  | Remov  | e 🤤 R  | efresh 🗈 Discor | nnect 🔊 F | Reconnect |               |               |            |
|       | RAID ID   | RA     | Tray   | Capacity        | Spare     | Status    | Network Int   | Target        | Connection |
| 1     | RAID01    | 5      | 5,     | 2787 GB         | N/A       | Healthy   | 192.168.5.254 | 192.168.5.250 | Connected  |

Now, go back to the system 192.168.5.250 which is our volume expansion management unit and open the volume expansion management page, click on "Expand". The available volume which can be joined as a member will be listed.

As shown in the screen shot below, it is listed that there is a VE volume from the system N8900pm (sample unit 1) available. This is the VE volume that was just generated to join "ve01", this unit IP address is 192.168.5.254.

| xpansion Ma | nagement          |            |                 |          |       |         |
|-------------|-------------------|------------|-----------------|----------|-------|---------|
| AID ID:     | ve01              |            |                 |          |       |         |
| tripe (KB): | 64 💙              |            |                 | 📁 Used   |       |         |
| le System:  | XFS 👻             |            |                 | Unus     |       |         |
| AID Status: | Healthy           |            |                 | /        |       |         |
| apacity:    | 1855.2 GB         |            |                 |          |       |         |
| 🔓 Refresh 🌾 | Oreate 😹 Expand 🌘 | Remove 🛈 S | uspend 💽 Resume |          |       |         |
| IPv4        | Host Name         | RAID ID    | RAID Level      | Capacity | Spare | Status  |
|             | 1.5.254 N8900pm   | RAID01     | 5               | 2787 GB  | N/A   | Healthy |

Click "Apply" to confirm and the display will be as shown in the screen shot below.

The volume expansion has successfully expanded its size from 1855.2GB to 4639.5GB. The volume expansion group ve01 now contains 2 members (2 units).

|                             | > Storage > \                              | /olume Expansi                                               | on Managemei                                            | nt                          | (2) Help Q.    | My favorite 🕻                                                                                                    | 5- Shutdown                                     | 조건 Logout |
|-----------------------------|--------------------------------------------|--------------------------------------------------------------|---------------------------------------------------------|-----------------------------|----------------|----------------------------------------------------------------------------------------------------|-------------------------------------------------|-----------|
|                             |                                            | Using conn                                                   | ion Managemen<br>ected volumes to b<br>ision Management |                             | <sup>9</sup> 0 | - <b>1</b> - <b>1</b> | ion Member Cre<br>olumes under high<br>network. |           |
| Expan                       | nsion Manage                               | ment                                                         |                                                         |                             |                |                                                                                                    |                                                 |           |
| RAID I                      |                                            | /e01                                                         |                                                         |                             | 6              |                                                                                                    |                                                 |           |
| Capaci                      | /stem:                                     | 64 Y<br>KFS Y<br>Healthy<br>4639.5 GB                        | Remove 🕡 Sus                                            | pend ® Resume               | Used           |                                                                                                    |                                                 |           |
| File Sy<br>RAID S<br>Capaci | /stem:                                     | KFS 🖌<br>Healthy<br>4639.5 GB                                | Remove T Sus                                            | pend ® Resume<br>RAID Level |                |                                                                                                    | Status                                          |           |
| File Sy<br>RAID S<br>Capaci | rstem: Status: H<br>Ity: 2<br>Refresh OCre | KFS V<br>Healthy<br>4639.5 GB<br>ate S Expand G<br>Host Name |                                                         |                             | Unus           | ed                                                                                                    | Status<br>Healthy                               |           |

# **Suspend Volume Expansion**

If for any reason, the volume expansion volume needs to be stoped, simply click "Suspend".

|                                       | > Storage > Vo                                                  | some expans                     | on nanayen                                            | CIIC                                                                                                    | Wileb V    | HAVENULLE V | り・Shutdown :                   | <u>л</u> . со, |
|---------------------------------------|-----------------------------------------------------------------|---------------------------------|-------------------------------------------------------|----------------------------------------------------------------------------------------------------|------------|-------------|--------------------------------|----------------|
| 5                                     |                                                                 | Using con                       | ision Managem<br>inected volumes t<br>ansion Manageme | to build                                                                                                    | 9.9        |             | volumes under high<br>network: |                |
| Expan                                 | nsion Managen                                                   | ient                            |                                                       | 1                                                                                                    |            |             |                                |                |
|                                       |                                                                 |                                 |                                                       |                                                                                                    |            |             |                                |                |
| RAID I                                | ID: 😽                                                           | H01                             |                                                       |                                                                                                    |            |             |                                |                |
| RAID I<br>Stripe                      | inter a la la la la la la la la la la la la l                   | -                               |                                                       |                                                                                                    | - thead    |             |                                |                |
|                                       | (KB):                                                           | -                               |                                                       |                                                                                                    | Used       |             |                                |                |
| Stripe<br>File Sy                     | (KB):                                                           | ~                               |                                                       |                                                                                                    | The second |             |                                |                |
| Stripe<br>File Sy                     | (KB): 6<br>stem: X<br>Status: H                                 |                                 |                                                       |                                                                                                    | The second |             |                                |                |
| Stripe<br>File Sy<br>RAID S<br>Capaci | (KB): 6<br>stem: 30<br>Status: Hi<br>Ity: 44                    | saithy<br>539.5 G8              |                                                       |                                                                                                    | Unus       |             |                                |                |
| Stripe<br>File Sy<br>RAID S<br>Capaci | (KB): 6<br>stem: X<br>Status: H                                 | saithy<br>539.5 G8              | Remove 🐨 Sa                                           | Uspend Pilcource                                                                                                    | Unus       |             |                                |                |
| Stripe<br>File Sy<br>RAID S<br>Capaci | (KB): 6<br>stem: 30<br>Status: Hi<br>Ity: 44                    | saithy<br>539.5 G8              | Remove T Sa                                           | uspend P ticourse<br>RAID Level                                                                                                    | Unus       |             | Status                         |                |
| Stripe<br>File Sy<br>RAID S<br>Capaci | (KB): or<br>stem: 20<br>Status: He<br>Ity: 46<br>Refresh @Creat | saithy<br>339.5 GB<br>Bo Expand | Concernance of the second                             | and the second second s | Unus       | ed          | Status                         |                |

Once "Suspend" is clicked, all of its members will become offline and the VE RAID info will become blank.

| Home >  | Storage > Vo          | lume Expans | ion Managem                                         | ent           | 1 Heb                 | My favorite | <b>心</b> + Shutdown                               | 杞 Logout |
|---------|-----------------------|-------------|-----------------------------------------------------|---------------|-----------------------|-------------|---------------------------------------------------|----------|
|         | <b>O</b> <sub>Q</sub> | Using con   | ision Managem<br>nected volumes 1<br>msion Manageme | o buid        | <b>5<sup>0</sup>7</b> |             | ision Member Cro<br>volumes under hig<br>network. |          |
| Expan   | ision Managem         | ent         |                                                     |               |                       |             |                                                   |          |
| Stripe  | 50 <u>-</u>           | ~           |                                                     |               |                       |             |                                                   |          |
| File Sy |                       | ~           | J                                                   |               |                       |             |                                                   |          |
| RAID S  | Status:               |             |                                                     |               |                       |             |                                                   |          |
| Capaci  | ty:                   |             |                                                     |               |                       |             |                                                   |          |
|         | Refresh 29County      | Nireard 6   | Remove The                                          | sound PResume |                       |             |                                                   |          |
|         | IPv4                  | Host Name   | RAID ID                                             | RAID Level    | Capacity              | Spare       | Status                                            |          |
| 1       | 192.168.5.250         |             | RAID02                                              | 10            | N/A                   | N/A         | Offine                                            | _        |
| 2       | 192.168.5.254         | N8900pm     | RAID01                                              | 5             | N/A                   | N/A         | Offline                                           |          |

The members will also be shown as "Disconnected" after the volume is suspended.

|         |             |               | / Capacity<br>1858 GB | Spare<br>N/A | Status<br>Healthy | Network Int<br>192.168.5.250 | Target<br>192.168.5.250 | Connection<br>Disconnected |
|---------|-------------|---------------|-----------------------|--------------|-------------------|------------------------------|-------------------------|----------------------------|
|         | 002 10      | ) 8,          | 1858 GB               | N/A          | Healthy           | 192.168.5.250                | 192.168.5.250           | Disconnected               |
| acian I |             |               |                       |              |                   |                              |                         |                            |
| Greate  | <b>O</b> Rm | 1944 <b>-</b> | Refresh 🕮 (kao        | onnest 🌽 F   | Reconnect         |                              |                         |                            |

At this point, all of the joined members are off-line and their data is inaccessible.

### **Resume Volume Expansion**

To resume the volume expansion volume, there are two ways.

1. Click on "Resume" and the system will automatically reconnect to the members every 5 minutes. If all its members can be reconnected, then the volume will resume.

Please click on "Refresh" if the information does not show in time.

| expansion re    | anagement         |                 |                       |                     |              |                   |
|-----------------|-------------------|-----------------|-----------------------|---------------------|--------------|-------------------|
| RAID ID:        | ve01              |                 |                       |                     |              |                   |
| Stripe (KB):    | 64 🗙              |                 |                       | Used                | i            |                   |
| File System:    | NPS ~             |                 |                       | Unus                |              |                   |
| RAID Status:    | Healthy           |                 |                       | 1                   |              |                   |
| 2000            |                   |                 |                       |                     |              |                   |
| Capacity;       | 4639.5 GB         |                 |                       |                     |              |                   |
|                 |                   |                 |                       |                     |              |                   |
|                 | 4639.5 GB         | Remove TS       | uspend 🗩 Résulte      |                     |              |                   |
| Capacity:       |                   | Remove This     | RAID Level            | Capacity            | Spare        | Status            |
| Refrest<br>IPv4 | O Grote So Expand | ACCESSION AND A | Strength and strength | Capacity<br>1858 GB | Spare<br>N/A | Status<br>Healthy |

2. Click on "Resume" then manually go to each member and click on "Reconnect".

| Ð | Create 😋 | Removi  | r 🖷 R   | etresh Class  | onnect 🗾  | Reconnect |               |               |              |
|---|----------|---------|---------|---------------|-----------|-----------|---------------|---------------|--------------|
|   | RAID ID  | RA      | Tray    | Capacity      | Spare     | Status    | Network Int   | Target        | Connection   |
| 1 | RAID02   | 10      | 8,      | 1858 GB       | N/A       | Healthy   | 192.168.5.250 | 192.168.5.250 | Disconnected |
| n | sion Men | iber Ci | reation | n             |           |           |               |               |              |
|   |          |         |         |               | nnest 💋 F | leconnect |               |               |              |
|   |          | Remove  | ⊊ Re    | efiesh 🕱 (hea | spare     | leconnect | Network Int   | Target        | Connection   |

The volume expansion is back and ready to perform.

|                            |                                               | Using con        | sion Managem<br>nected volumes b<br>insion Manageme | o buid          | 9 <sup>9</sup> 0 |       | sion Member Creati<br>volumes under high spe<br>network. |
|----------------------------|-----------------------------------------------|------------------|-----------------------------------------------------|-----------------|------------------|-------|----------------------------------------------------------|
| xpar                       | nsion Managem                                 | ent              |                                                     | 5 A.            |                  |       |                                                          |
| ile Sy<br>(AID !<br>Capaci | (KB): 64<br>stem: XF<br>Status: He<br>Ity: 46 | althy<br>39.5 GB | Remove 🕫 Su                                         | spend P.fezaree | Used             |       |                                                          |
|                            | IPv4                                          | Host Name        | RAID ID                                             | RAID Lével      | Capacity         | Spare | Status                                                   |
| 1                          | 192,168.5,250                                 | N8900            | RAID02                                              | 10              | 1858 GB          | N/A   | Healthy                                                  |
| 2                          | 192.168.5.254                                 | NODODOD          | RAID01                                              | 5               | 2787 GB          | N/A   | Healthy                                                  |